# Air IT.

## Service Hub Quick Start Guide

0115 880 0044 / info@air-it.co.uk / air-it.co.uk

#### **Table of Contents**

| 1 | Loggin in to Air IT Service Hub                    | 3   |
|---|----------------------------------------------------|-----|
| 2 | Getting Started with the Air IT Service Hub Portal | 4   |
| 3 | Air IT Service Hub navigation and menu             | 5-6 |
| 4 | How to report a problem                            | 7-8 |
| 5 | How to request a service                           | 9   |
| 6 | How to get an update on your ticket                | 10  |

### Service Hub, introduction

#### Welcome to the ALL-NEW Air IT Service Hub Portal!

In this quick start guide, we will detail information about how to navigate and use the Air IT Service Hub Portal, and explain some of the key features to help get you started.

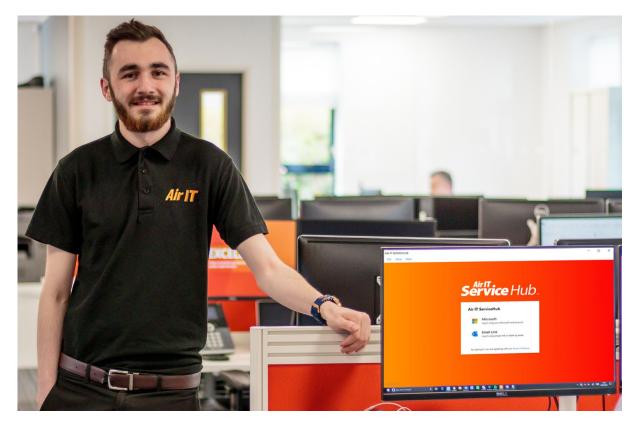

#### **1 Logging in to Air IT Service Hub**

Firstly, click onto the Air IT Service Hub application icon or shortcut, which is indicated as an '12', located either on your desktop, in your utilities tray, or by searching 'Service Hub' from the menu search bar.

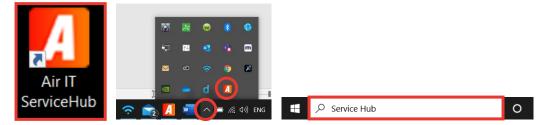

Once you have opened the application, you will be presented with the Air IT Service Hub login page. Please log in using your work email account using the Microsoft option and follow the on-screen sign in process.

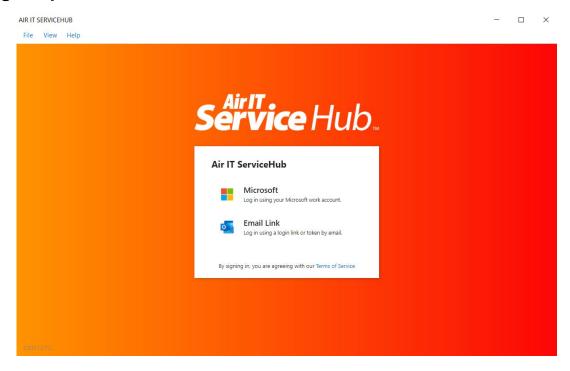

#### 2. Getting Started with the Air IT Service Hub Portal

For security reasons, when you first log in you will be required to create a Support PIN. Please create your unique Support PIN within the portal. This PIN will be used to help confirm your identity when calling the Air IT Service Desk team and will ensure our services are kept secure and protected. To create your PIN please follow the below steps.

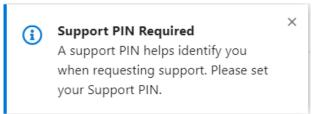

In the top right-hand side of the portal please select your name.

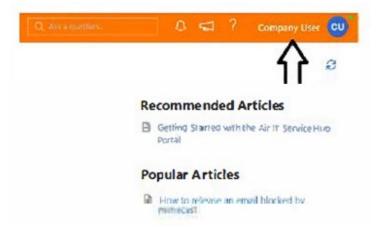

Within this section you will see the option called 'Support PIN'. Click on this option to then create your own individual Support PIN.

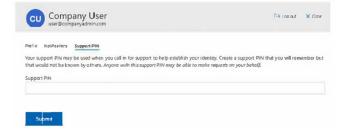

#### 3. Air IT Service Hub navigation and menu

On the left side of the screen (left pane navigation) you will find an expanding menu. Here you can access:

Homepage - which takes you straight to your support options;

| <u>Company</u>            |                  |         |                                  |                                            |                  |            |                                                                                                    |  |
|---------------------------|------------------|---------|----------------------------------|--------------------------------------------|------------------|------------|----------------------------------------------------------------------------------------------------|--|
| ServiceHub                | Air IT           |         |                                  |                                            |                  | S. str mer | 0 <table-cell-columns> ? Company User</table-cell-columns>                                                             |  |
| 2                         | Support          |         |                                  |                                            |                  |            | 8                                                                                                    |  |
| @ Home                    |                  |         |                                  |                                            |                  |            | Recommended Articles                                                                                                   |  |
| E Company<br>Applications | <u>َ</u>         |         | Z                                | B                                          |                  |            | Ground Started with the Air 12 Service Hyb.<br>Portal                                                                  |  |
| Divities)                 | Report a Problem |         | Request Service                  | Ticket Updates                             |                  |            | Popular Articles                                                                                                    |  |
| Constantige Room          | beneral notal.   | i wi ir | One-re-gradient lateral material | Cost of the optic charactery second trans- |                  |            | Prove to milace an ernal biodead by                                                                                    |  |
| Thursday                  | in fmail         | 0       | 늘 Home Working Support           | MAC Support                                | Microsoft Office | ala:       | <ul> <li>How to manage meetings in warr alls</li> <li>Getting Stanled with the Air IT Service Hub<br/>Deuts</li> </ul> |  |

 <u>Company applications</u> - A list of approved company applications. You can also add your own links to this page. Right-click on any menu item to add or remove it from your "favourites" list.

| Service Hub. | Air IT       | Q Ask a question | 4 ≤1 ?         |
|--------------|--------------|------------------|----------------|
|              | Applications |                  | Settings + Add |

- <u>Directory</u> Company staff as per your Office 365 profile information.
- <u>Knowledge Base</u> A collection of self-help articles designed to help you resolve issues before needing to log a ticket. The articles may take you to an external link to help and assist you, or they may be articles written and published by Air IT to help you resolve your issue as soon as possible.
- <u>Messages</u> Company messages of special interest and announcements. When you receive a message or announcements, a notification for unread messages will appear in red.

| Suppo                   | or | t                                                                                                    |                                                                                   |                                                                              |                                                                                                    |                                                                                                    |                                                                                            |
|-------------------------|----|----------------------------------------------------------------------------------------------------|-----------------------------------------------------------------------------------|------------------------------------------------------------------------------|----------------------------------------------------------------------------------------------------|----------------------------------------------------------------------------------------------------|--------------------------------------------------------------------------------------------|
| ServiceHub              |    | ir IT                                                                                                    |                                                                                   |                                                                              |                                                                                                    | C at a more                                                                                                    | 0 <table-cell-columns> ? Company Use</table-cell-columns>                                  |
|                         |    | Support                                                                                                    |                                                                                   |                                                                              |                                                                                                    |                                                                                                    |                                                                                            |
| ) Home                  |    |                                                                                                    |                                                                                   |                                                                              |                                                                                                    |                                                                                                    |                                                                                            |
| Company<br>Applications | ÷  | C                                                                                                    | 1                                                                                 | B                                                                            |                                                                                                    |                                                                                                    | Recommended Articles                                                                       |
| Diwite's                |    | Report a Problem                                                                                                    | Request Service                                                                   | Ticket Updates                                                               |                                                                                                    |                                                                                                    | Popular Articles                                                                           |
| Conduction Street       |    | hoos no also sound and a range of an all an<br>proving another.                                                     | Once new generation has not a server to generation of these                       | Central production of a state of a second state of                           |                                                                                                    |                                                                                                    | Prove to millace an ernal blockad by                                                       |
| theorem.                |    | 늘 Email 🛛 🗠                                                                                                    | 📒 Home Working Support 🏾 🇯                                                        | MAC Support                                                                  | 👝 Microsoft Office                                                                                                    | and the second second s | How to manage meetings in to an aller     Orting Stand with the Artif Service I     Portal |
| Support                 |    | <ul> <li>How to manifold small messages by saling rules. IS</li> <li>Source side propieto scontast group</li> </ul> | Kew to MANAge excellings in seams     S     Seam to som churts and calls in Frame | Mar mail learns asking for a<br>passent 2     Hose to during the debut brown | <ul> <li>Here to select and find files (8)</li> <li>How to Reproduce a opening decoments in SharePoint Boarie</li> </ul> |                                                                                                    |                                                                                            |

- <u>Report a Problem</u> A list of problems you can report to Air IT Service Desk. *Go to section 4, '<u>How to report a problem'</u>.*
- <u>Request Service</u> A list of services that are available to request from Air IT Service Desk. Go to section 5 '<u>How to request service</u>'.
- <u>Support Tickets</u> A list of all your previous requests to the Air IT Service Desk, both incidents and service requests. *Go to section 6* <u>'How to get an update on your ticket</u>'.

The Technology Hub, Unit 7 Interchange 25 Business Park, Bostocks Lane, Sandiacre, Nottingham, NG10 5QG, 0115 880 0044 / info@air-it.co.uk / airit.co.uk

#### When on the home page (centre navigation pane) you will find quick access links to;

- Report a Problem, Request Service or get a Ticket Update.
- Access to Knowledge base articles relating to troubleshooting for Email related queries, Home Working Support, MAC Support, Microsoft Office learning, Mimecast Support and Portal Information.

|                                                                                  | Support                                                                                                    |                                                                                                    |                                                                                                    | 1                    |
|----------------------------------------------------------------------------------|----------------------------------------------------------------------------------------------------|----------------------------------------------------------------------------------------------------|----------------------------------------------------------------------------------------------------|----------------------|
| Hone<br>Company v<br>Againwame<br>Dowboy)<br>Housepage<br>Theorem 4<br>Support v | Experience     Experience      Experience     Experience     Experience | Konstanting of the second of the second | Microsoft Office     Mines seleted and check (See 2)     Mines to seleted and check (See 2)     Mines to Severative Internet     Severative Internet (See 2)     Mines to Severative Internet     Severative Internet (See 2)     Mines to and format a post a     manuel     Mines internet (See 2)     Mines to and check and format a post a     manuel     Mines internet (See 2)     Mines to and check and format a post a     manuel     Mines internet (See 2)     Mines to and check and the see 3)     Mines internet (See 2)     Mines to and check and the see 3)     Mines internet (See 2)     Mines to and check and the see 3)     Mines internet (See 3)     Mines internet (See 3)     Mines internet (See 3) | Recommended Articles |
|                                                                                  |                                                                                                    |                                                                                                    | bidas 2<br>B. Houss banon Craditive backup (5<br>B. Houss share Sheridford 53 - Stati                                                                                                    |                      |

On the right side of the screen (right navigation pane) you will find useful links to;

• Recommended Articles and Popular Articles which provide key knowledge, essential advice and guidance on commonly asked questions.

|                                                                                                    | Support                                                                                                    |                                                |                                                                                                    |                                                                                                    | 2                                                                                                    |
|----------------------------------------------------------------------------------------------------|----------------------------------------------------------------------------------------------------|------------------------------------------------|----------------------------------------------------------------------------------------------------|----------------------------------------------------------------------------------------------------|----------------------------------------------------------------------------------------------------|
| <ul> <li>Hore</li> <li>Company</li> <li>Applications</li> <li>Diserbary</li> <li>Namelengi Base</li> <li>Manager</li> <li>Loopert</li> </ul> | <br>Local Andream Control Control Con | Compare the the the the the the the the the th | Electropate     Control (1997)     Control (1997)     Control (19 | Minnosoft Offics     Minnosoft Offics     Minnosoft and plant find Plant (2)     Minno to specified and plant find Plant (2)     Minnosoft and Plant (2)     Minnosoft (2)     Minnosoft (2 | Recommended Articles     Generg Suma with the Art 3 Senior Iva<br>Para     Popular Articles     Ince to statuce an error blocked by<br>measure and blocked by<br>measure and blocked by<br>Mark to sumple needby in the artifle<br>Reco |
|                                                                                                    | How to there an outpool calendar<br>with other complex ()     How to add a contact in quitock (2)                                                                                                    | And a ready print up that it                   |                                                                                                    | <ul> <li>Results use 0 wentues. IS</li> <li>Gozyburiske vá zrátkuriné (3)</li> <li>Hole III (3) Collimbia vá zrátkuriné (3)</li> <li>Hole III (3) Collimbia Rosa d<br/>Biolas: 3)</li> <li>Holes ta knol Ondrive Biologi (3)</li> <li>Holes Satz Star Star Star Star</li> </ul>                                                                                                    |                                                                                                    |

The Technology Hub, Unit 7 Interchange 25 Business Park, Bostocks Lane, Sandiacre, Nottingham, NG10 5QG, 0115 880 0044 / <u>info@air-it.co.uk</u> / **airit.co.uk** 

#### 4. How to report a problem

From the centre navigation pane, click 'Report a Problem'.

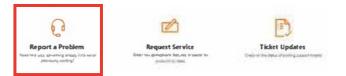

You will be then provided with a list of category options for your problem. Select the category that applies to your problem or select 'Not listed here' if none apply.

| Ç | Having Problems?<br>Click on a category for help |
|---|--------------------------------------------------|
| ~ | General                                          |
| ~ | My Air Bl                                        |
| ~ | My computer                                      |
| ~ | My email                                         |
| ~ | My files                                         |
| ~ | My mobile device                                 |
| ~ | My network                                       |
| ~ | My phone                                         |
| ~ | My printer                                       |
| ~ | My software                                      |
| ~ | Not listed here                                  |
|   |                                                  |

Once selected, you will be given additional subcategories relating to your problem. Please choose the relevant option.

| Ş | ) Having Problems?<br>Click on a category for help.                                                                                                    |
|---|----------------------------------------------------------------------------------------------------|
| ~ | General                                                                                                    |
| ~ | My Air Bl                                                                                                    |
| ~ | My computer                                                                                                    |
| ^ | My email                                                                                                    |
|   | I am having issues with Microsoft Outlook<br>Use this option if you have experiencing odd behavior with Microsoft Outlook. Often times, closing Outlook and waiting a minute or two and then<br>reopening will fix some of the common problems. |
|   | I am having issues with Microsoft Outlook<br>Use this option if you have experiencing odd behavior with Microsoft Outlook. Often times, closing Outlook and waiting a minute or two and then<br>reopening will fix some of the common problems. |
|   | I cannot receive email<br>Lice this action if you are builted tracking amail from supreme or calented usars. If from calented means is built and check your SDAM                                                                                |

Use this option if you are having trouble receiving email from everyone or selected users. If from selected people, be sure and check your SPA folder for items or your SPAM Quarantine Summary email from your SPAM filtering service provider.

When you have chosen a subcategory, you will be taken to a form to report a problem. Please note each form is different and specific to the individual problem raised. Please complete the details requested, and where applicable, include a screenshot and upload as an attachment. Once all the details are added, click the submit button to report the problem to us. Upon submitting, your ticket will be added to your ticket updates. See section 6.

| Report a Problem                                                                                                    | × Cancel          |
|----------------------------------------------------------------------------------------------------|-------------------|
| I am having issues with Microsoft Outlook<br>Use this option if you have experiencing odd behavior with Microsoft Outlook. Often times | closing Outlook   |
| and waiting a minute or two and then reopening will fix some of the common problems.                                                   | , closing outlook |
| Complete the following details to submit your request.                                                                                 |                   |
| What are the problems? *                                                                                                    |                   |
| Microsoft Outlook won't open                                                                                                    | 11                |
| I'm reporting this problem for another user                                                                                            |                   |
| Have any troubleshooting steps been tried?                                                                                             |                   |
| Yes                                                                                                    |                   |
| Has this issue happened before?                                                                                                    |                   |
| No                                                                                                    | 1                 |
| Can you provide any other information that might help us resolve this issue?                                                           |                   |
| This started as soon as I logged on this morning                                                                                       |                   |
| Add screenshot or diagnostics to this request?                                                                                         |                   |
| Submit Cancel                                                                                                    |                   |

### After submitting, you will get an on-screen notification that your request has submitted, explaining the resolution time information.

| Confirmation ×    |                                                         |                                                     |  |  |  |  |
|-------------------|---------------------------------------------------------|-----------------------------------------------------|--|--|--|--|
| quest             | Submitted                                               |                                                     |  |  |  |  |
|                   |                                                         |                                                     |  |  |  |  |
|                   |                                                         |                                                     |  |  |  |  |
|                   | r logging this with us, we aim to n                     | espond and resolve within the below t               |  |  |  |  |
| nk you fo<br>nes: | r logging this with us, we aim to r                     |                                                     |  |  |  |  |
|                   | r logging this with us, we aim to n<br>Initial Response | espond and resolve within the below t<br>Resolution |  |  |  |  |
| nes:              |                                                         |                                                     |  |  |  |  |
|                   | Initial Response                                        | Resolution                                          |  |  |  |  |
| P1                | Initial Response 1 working hour                         | Resolution<br>4 working hours                       |  |  |  |  |

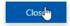

#### 5. How to request service

From the centre navigation pane, click 'Request Service'.

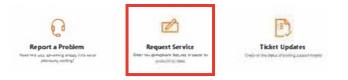

You will be provided with a list of the top referenced requests and the option to search for a request, if the request is not listed. Alternatively click 'all' on the right-hand side under 'categories', or select a specific category. Select the request type to then proceed.

| Fop Referenced Requests                                                  |                                           |                                                   |                                                                    | Customer Complaint     Change Request Form     New BI Request    |
|--------------------------------------------------------------------------|-------------------------------------------|---------------------------------------------------|--------------------------------------------------------------------|------------------------------------------------------------------|
| User Admin                                                               | Support                                   | Support                                           | User Admin                                                         | Accommodation Booking                                            |
| 85                                                                       | <b>1</b>                                  | <b>2</b>                                          | ۹,                                                                 | New User Setup                                                   |
| Alias - Add / Remove<br>I need to add or remove an<br>alias on a mailbox | Change Request Form<br>Request for Change | Employee Suggestion<br>Box<br>I have a suggestion | Mailbox Access<br>I need to grant or remove<br>access to a mailbox | Categories                                                       |
| Alias - Add / Remove                                                     | Change Request Form                       | Suggestion Box                                    | Mailbox Access                                                     | Business Services (8)     Quotes (4)     Software & Applications |
|                                                                          |                                           |                                                   |                                                                    |                                                                  |

After selecting the request, you will be taken to a request service form. Please note each form is different and specific to the request you are raising. Please complete the details and submit.

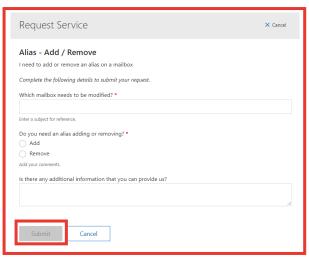

You will then receive a confirmation detailing initial response time and resolution time.

Thank you for logging this with us, we aim to respond and resolve within the below time frames:

| Initial Response | Resolution       |
|------------------|------------------|
| 8 working hours  | 40 working hours |

#### 6. How to get an update on your ticket

From the centre navigation pane, click 'Ticket Updates'.

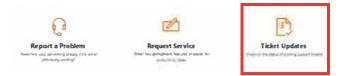

You will be taken to your Support Ticket inbox, which will display all your support tickets to date.

| Support Tickets 09/02/2018 - 08/02/2021 |         |           |              |                   | Download | + Problem | + Request |
|-----------------------------------------|---------|-----------|--------------|-------------------|----------|-----------|-----------|
| ID                                      | SUBJECT | CREATED 🕹 | LAST UPDATED | STATUS / PRIORITY | CATEGORY | CONTACT   |           |

Each line will provide a summary, identifying the ticket ID, subject, create date, last update, status/priority level, category and contact.

By clicking onto your ticket, you will be taken to more information including the discussion, timeline of activity and additional details.

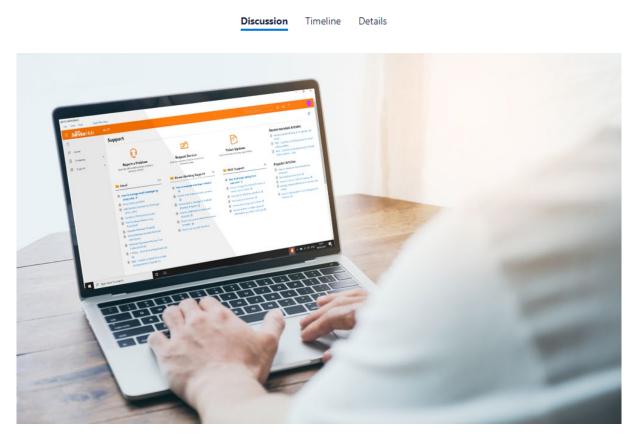

#### **Need Help or More Information?**

If you are having any difficulties using either version of Service Hub (Desktop Client or Web version) - need more information or help, please do not hesitate to contact our Service Desk who will arrange further training for you or your staff.

Please feel free to contact us using the details below:

- Air IT Service Desk Tel: +44 (0)115 860 2094
- Email: support@airit.co.uk
- Web: www.airit.co.uk/client-support-area
- Service Hub: https://airit.uk.cloudradial.com/login

Kind regards

Air IT Service Desk Team

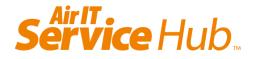